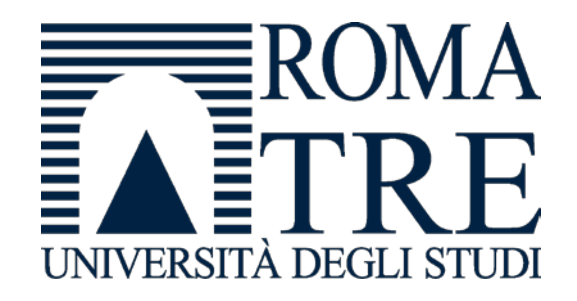

Università degli Studi Roma Tre Dipartimento di Ingegneria Computer Networks Research Group

# kathara lab

static-routing

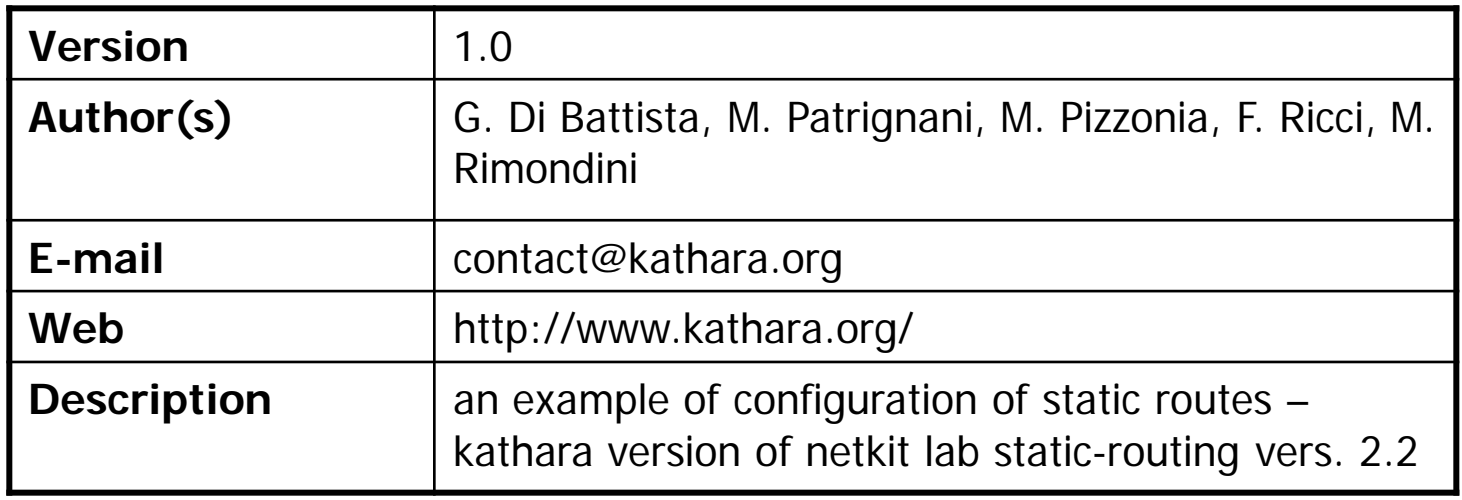

© Computer Networks Research Group Roma Tre

# Copyright notice

- All the pages/slides in this presentation, including but not limited to, images, photos, animations, videos, sounds, music, and text (hereby referred to as "material") are protected by copyright.
- This material, with the exception of some multimedia elements licensed by other organizations, is property of the authors and/or organizations appearing in the first slide.
- This material, or its parts, can be reproduced and used for didactical purposes within universities and schools, provided that this happens for non-profit purposes.
- **Information contained in this material cannot be used within network design projects or other products** of any kind.
- Any other use is prohibited, unless explicitly authorized by the authors on the basis of an explicit agreement.
- The authors assume no responsibility about this material and provide this material "as is", with no implicit or explicit warranty about the correctness and completeness of its contents, which may be subject to changes.
- This copyright notice must always be redistributed together with the material, or its portions.

### step 1 – network topology high level view

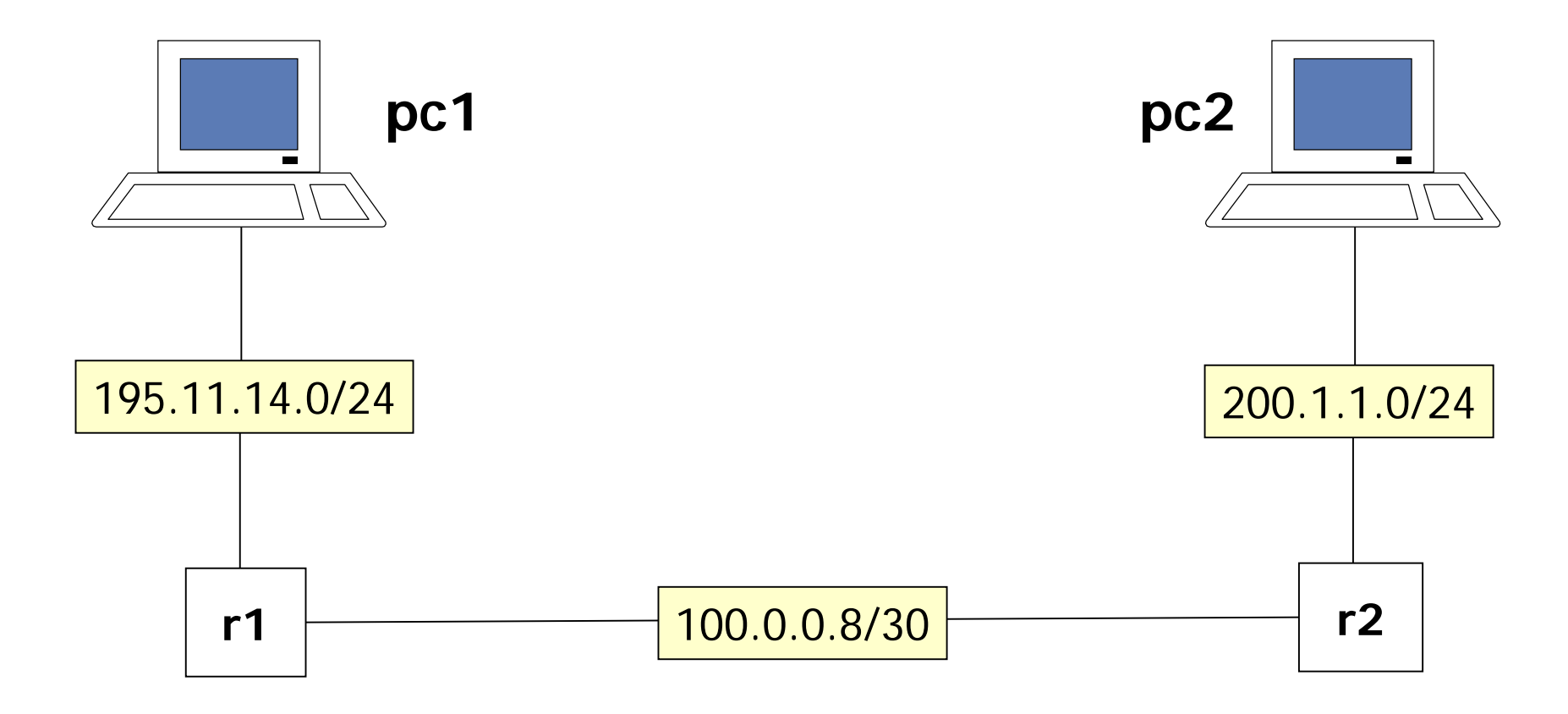

### step 1 – network topology configuration details

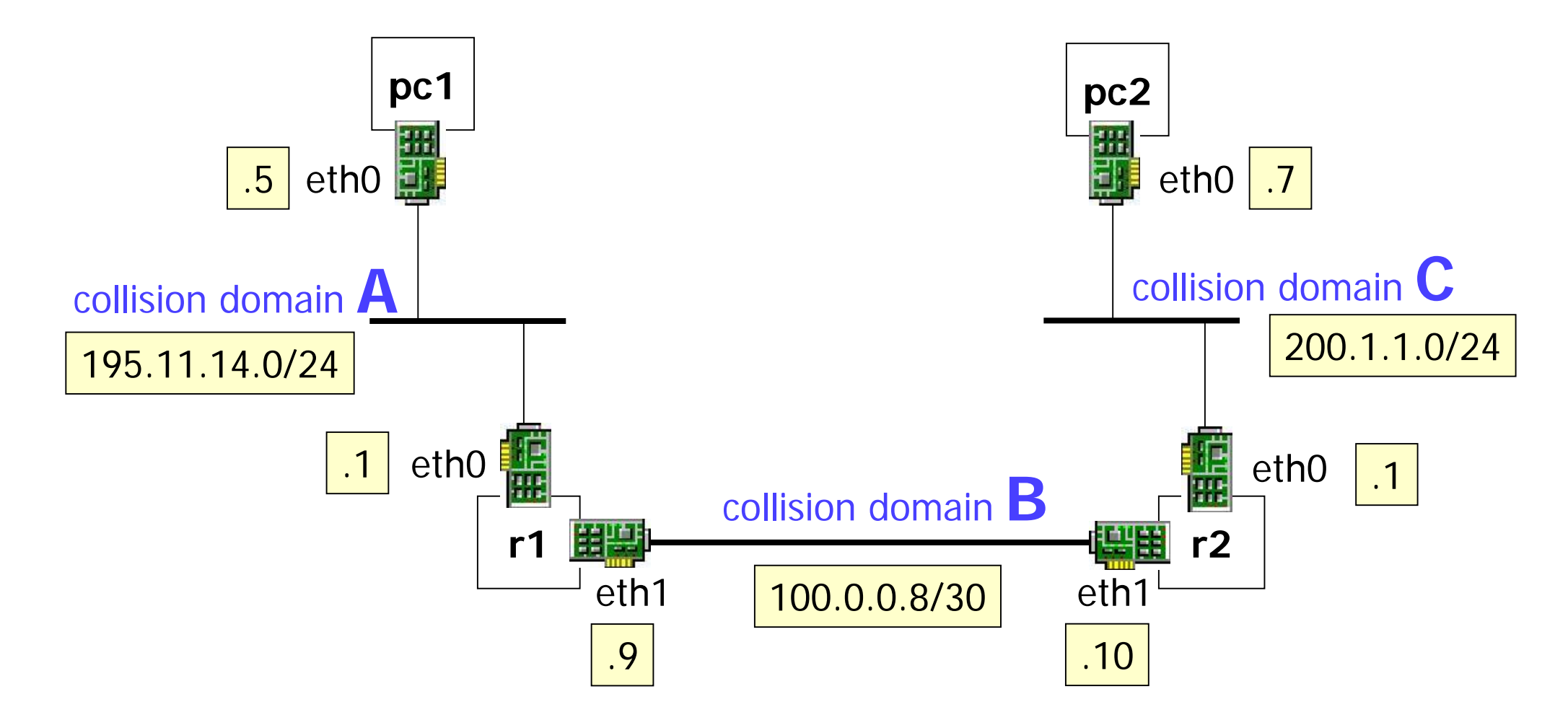

#### step 2 – the lab

#### lab directory hierarchy

- lab.conf
- $p c 1/$
- pc1.startup
- $p c 2/$
- pc2.startup
- $\blacksquare$ r1/
- **r** 1.startup
- $\blacksquare$  r2/

#### ■ r2.startup

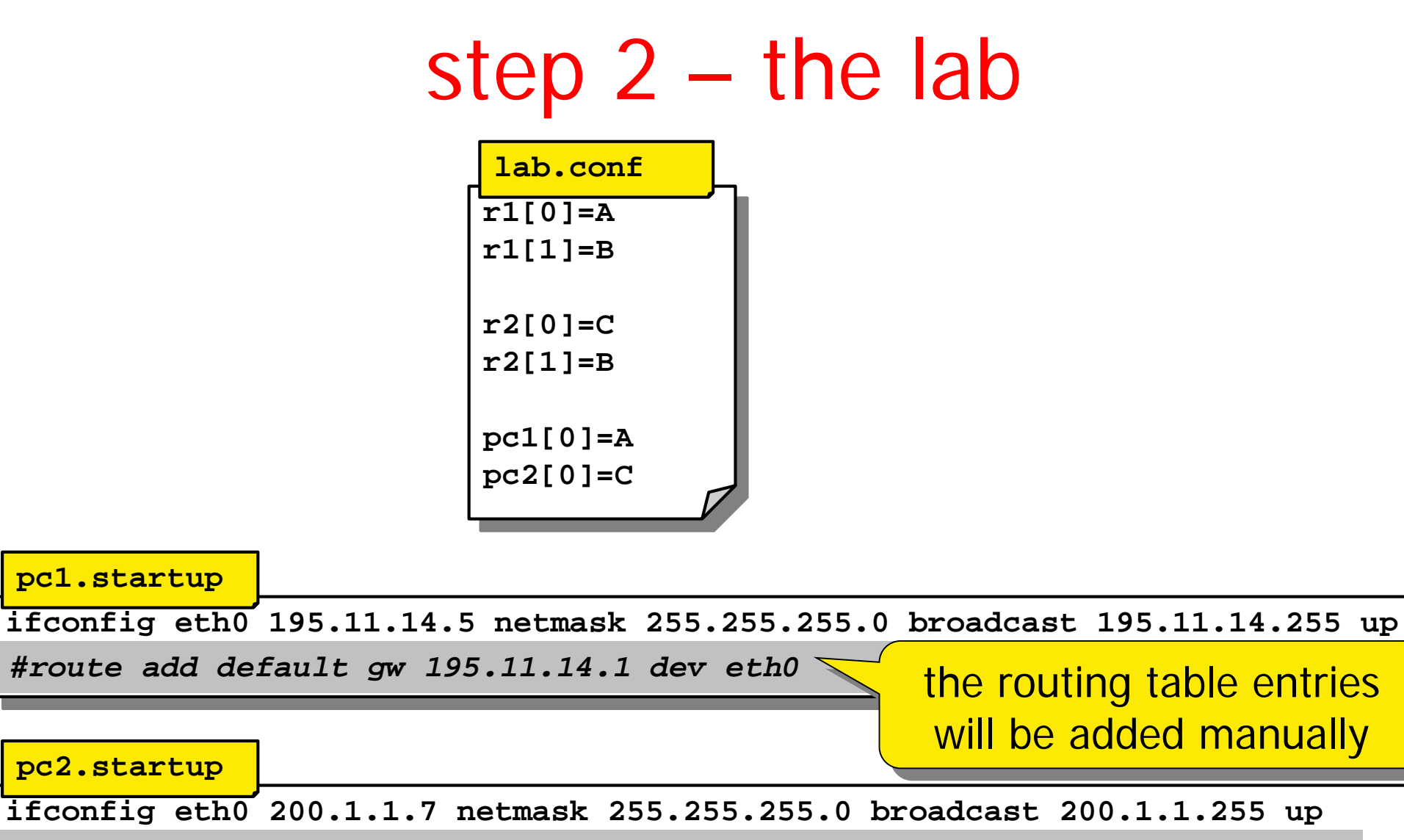

*#route add default gw 200.1.1.1 dev eth0*

#### step 2 – the lab

#### **r1.startup**

**ifconfig eth0 195.11.14.1 netmask 255.255.255.0 broadcast 195.11.14.255 up ifconfig eth1 100.0.0.9 netmask 255.255.255.252 broadcast 100.0.0.11 up** *#route add -net 200.1.1.0 netmask 255.255.255.0 gw 100.0.0.10 dev eth1*

#### **r2.startup**

**ifconfig eth0 200.1.1.1 netmask 255.255.255.0 broadcast 200.1.1.255 up ifconfig eth1 100.0.0.10 netmask 255.255.255.252 broadcast 100.0.0.11 up** *#route add -net 195.11.14.0 netmask 255.255.255.0 gw 100.0.0.9 dev eth1*

#### the routing table entries will be added manually

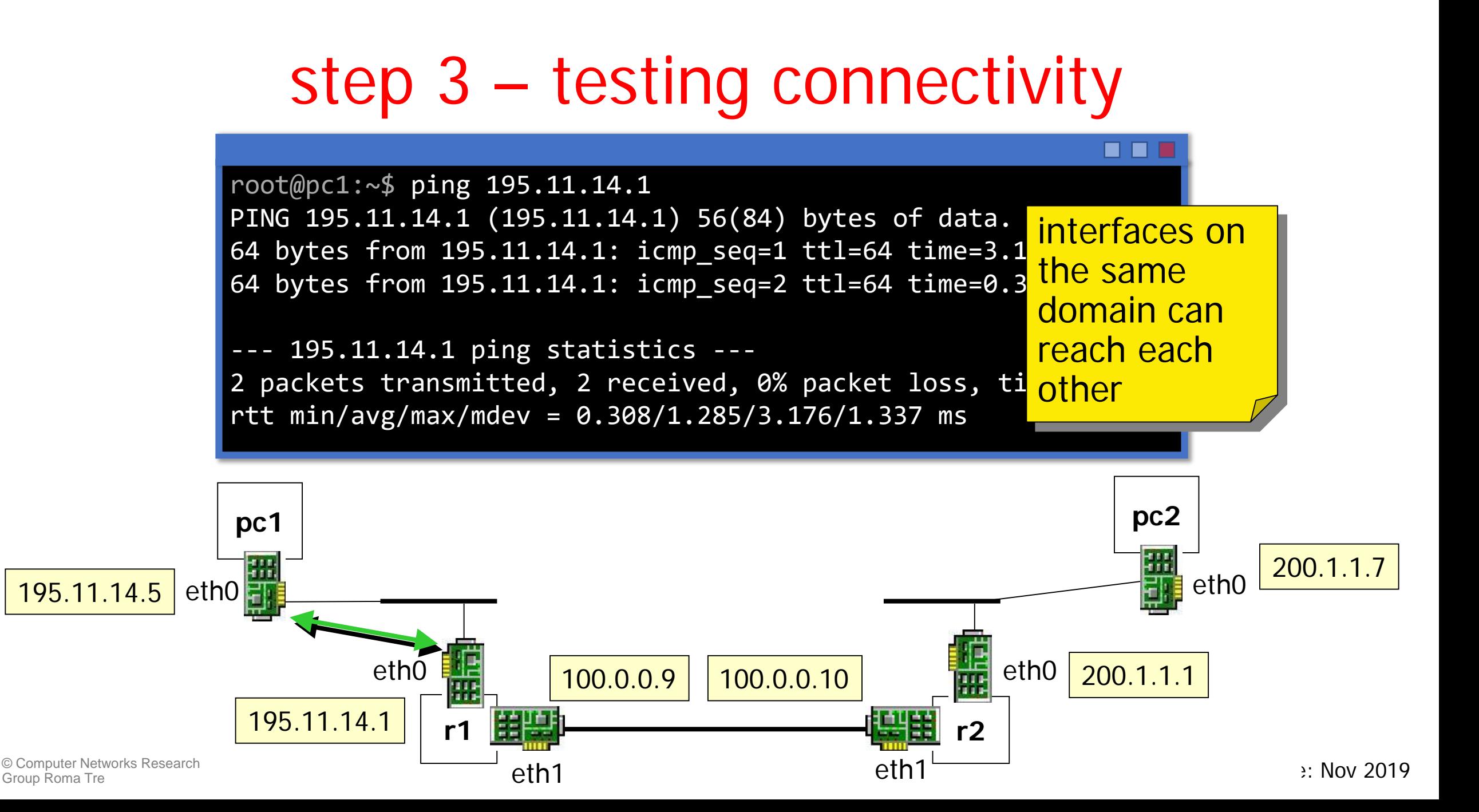

### step 3 – testing connectivity

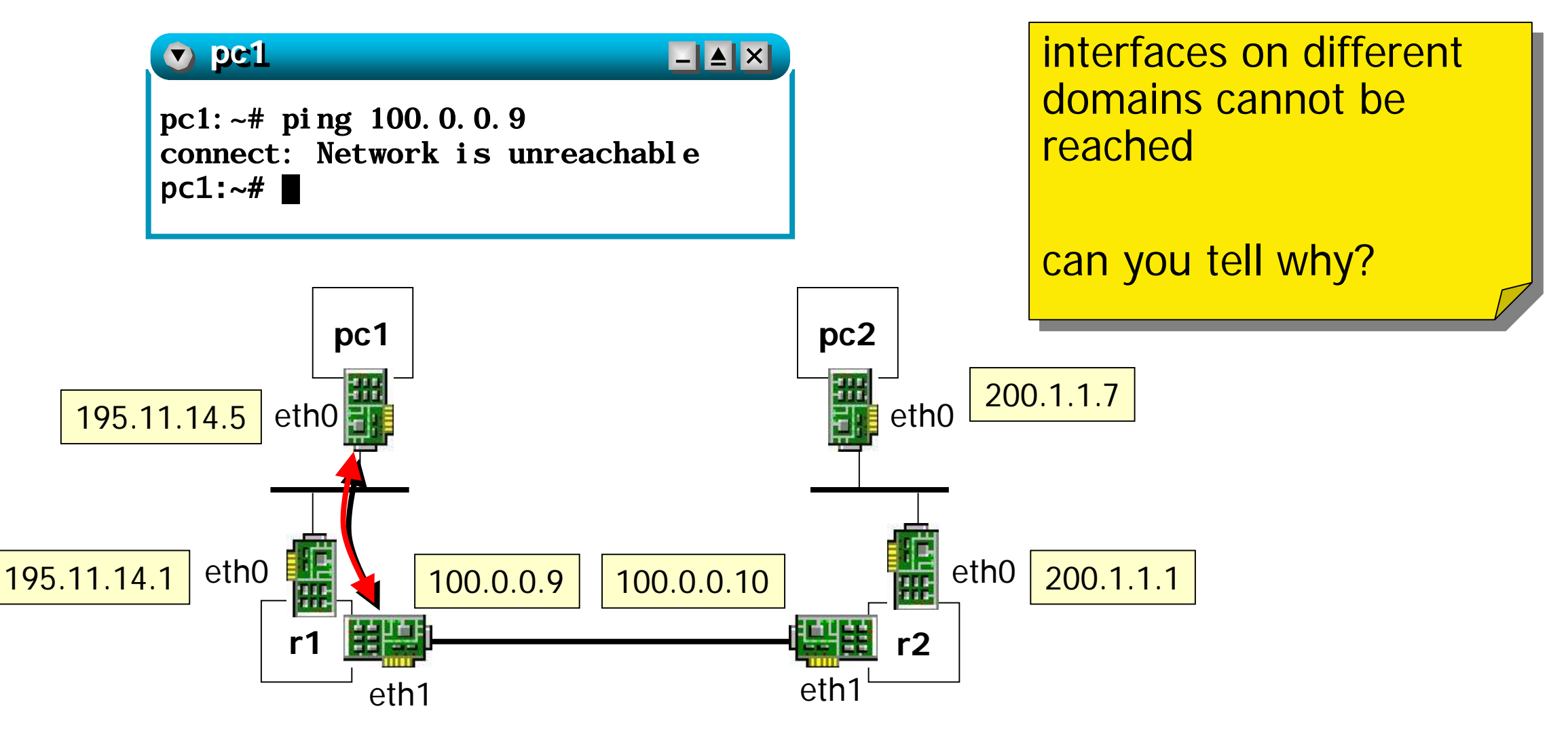

kathara – [ lab: static routing ] last update: Nov 2019

# step 3 – inspecting routing tables

**DED** both routers and pcs don't know how to reach networks that are not directly connected to them

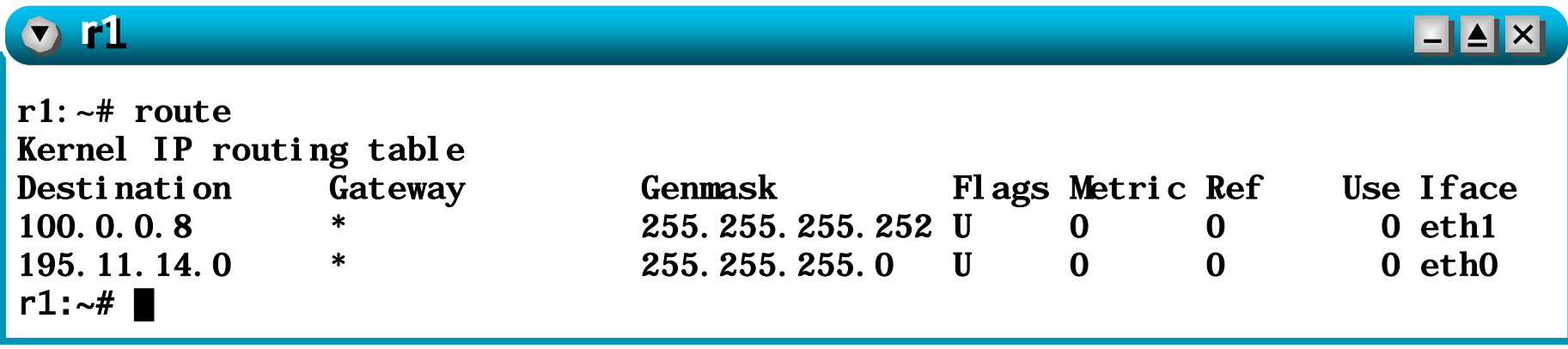

- directly connected networks are automatically inserted into the routing table when the corresponding interface is brought up
- this is a common behavior of all ip devices (even real-world routers!)

#### step 4 – default routes on pcs

■ to fix the problem we could specify the default route on the pcs: "through this gateway (ip number) you can reach all the other networks"

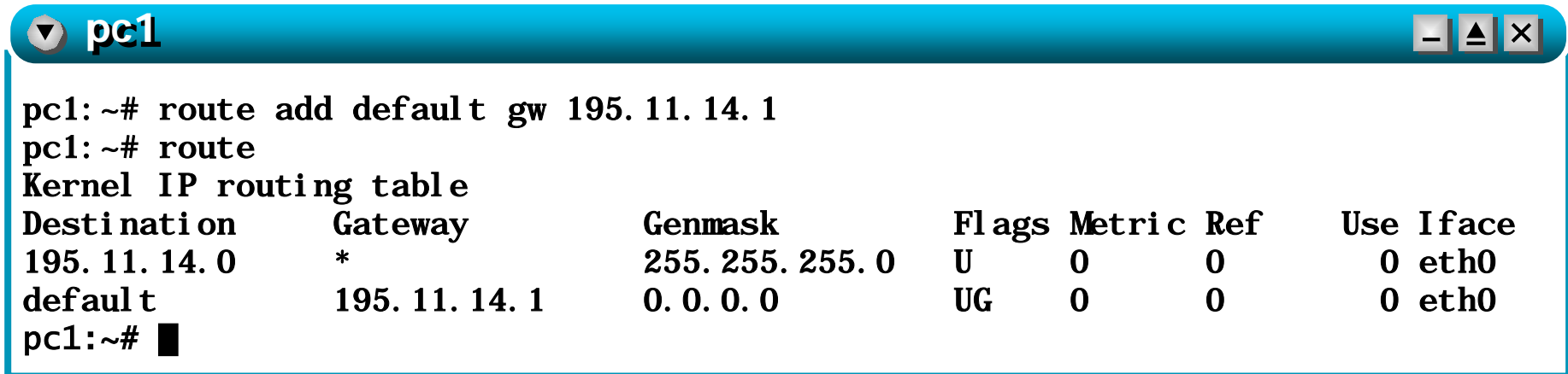

#### step 4 – default routes on pcs: test

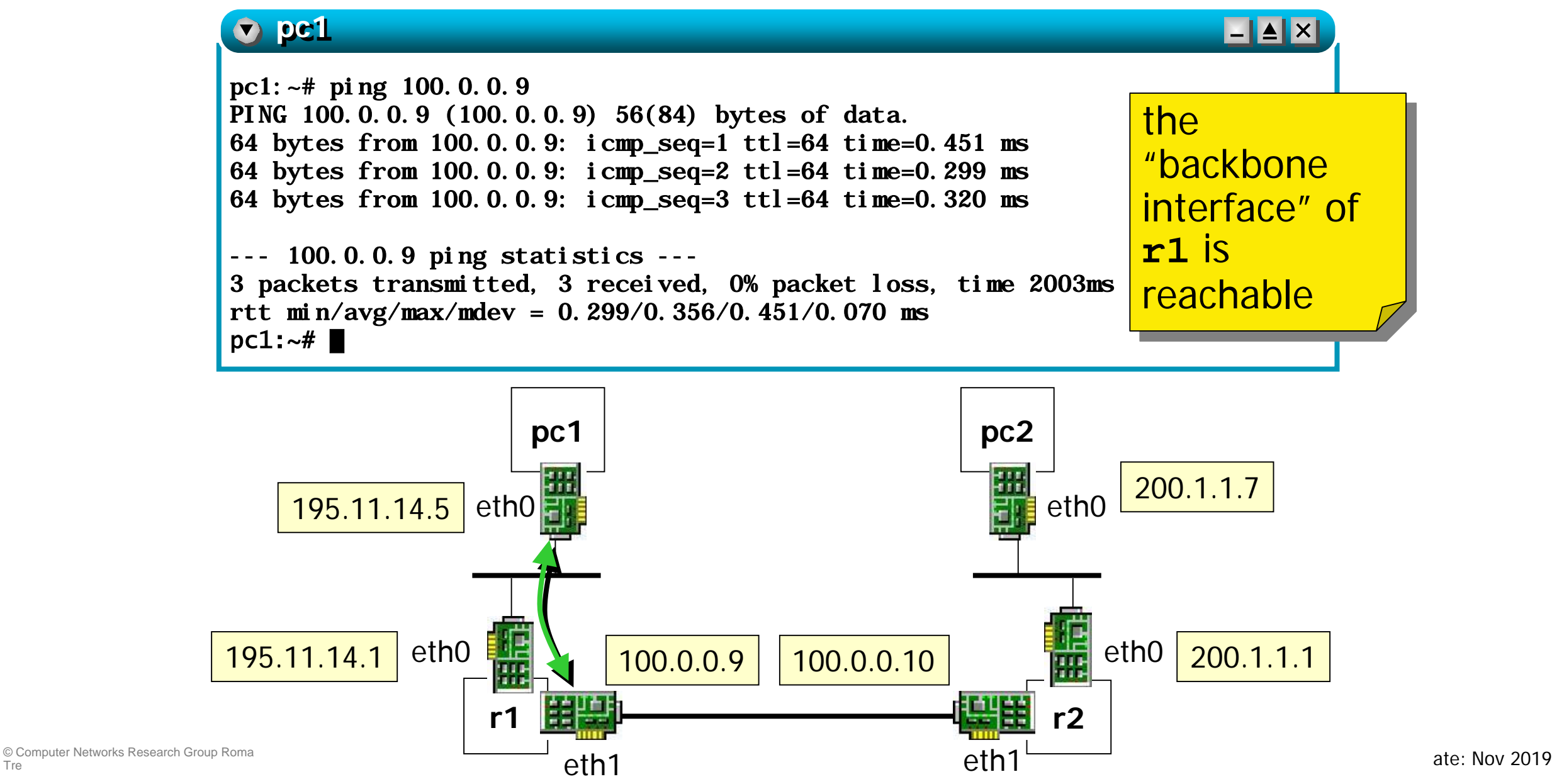

Tre

#### step 4 – default routes on pcs: test

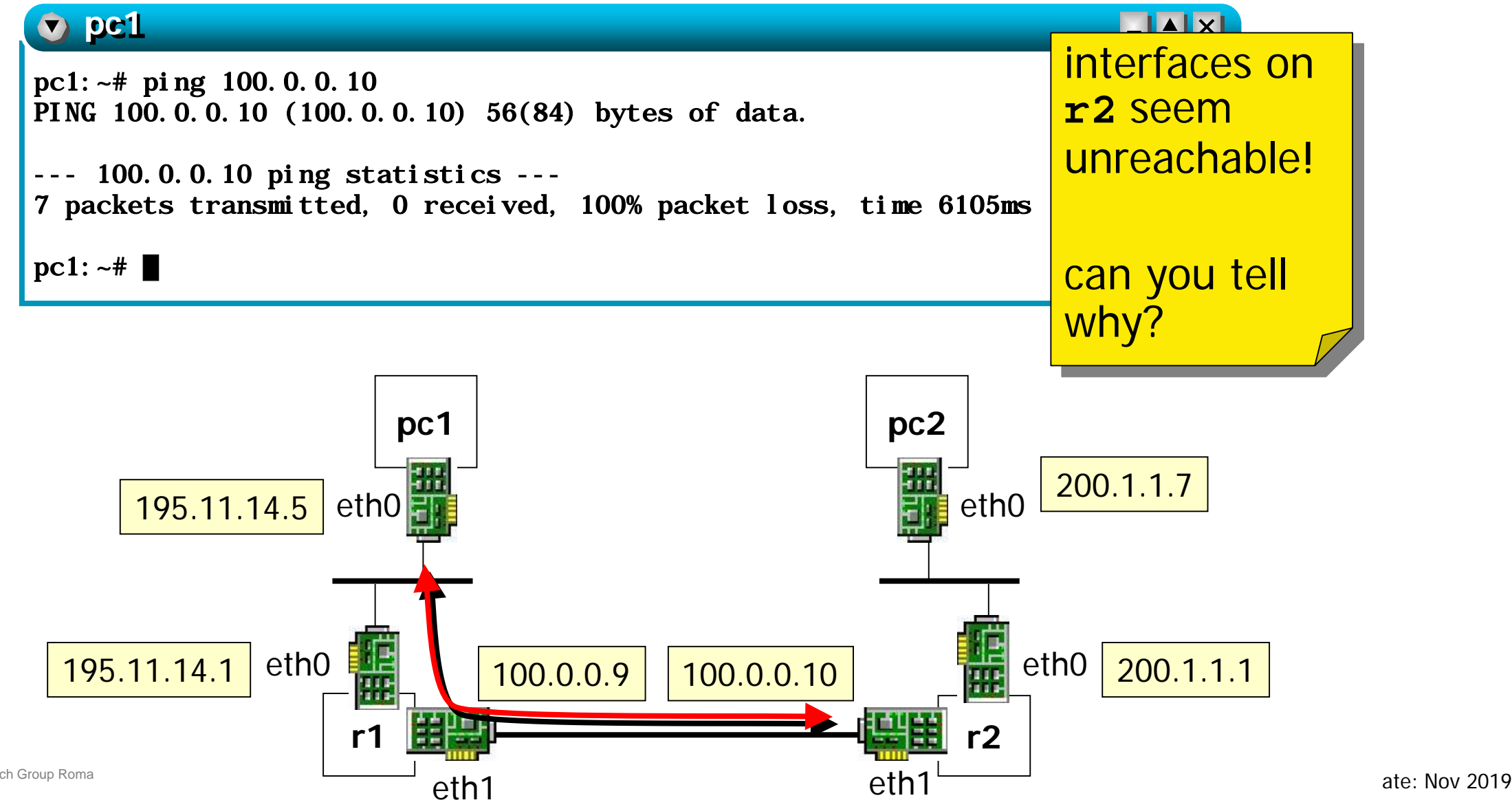

# step 4 – let's inspect the network

- do echo request packets reach **r2**?
- **let's check...** 
	- while pinging from pc1 100.0.0.10 sniff on interface eth1 of r2

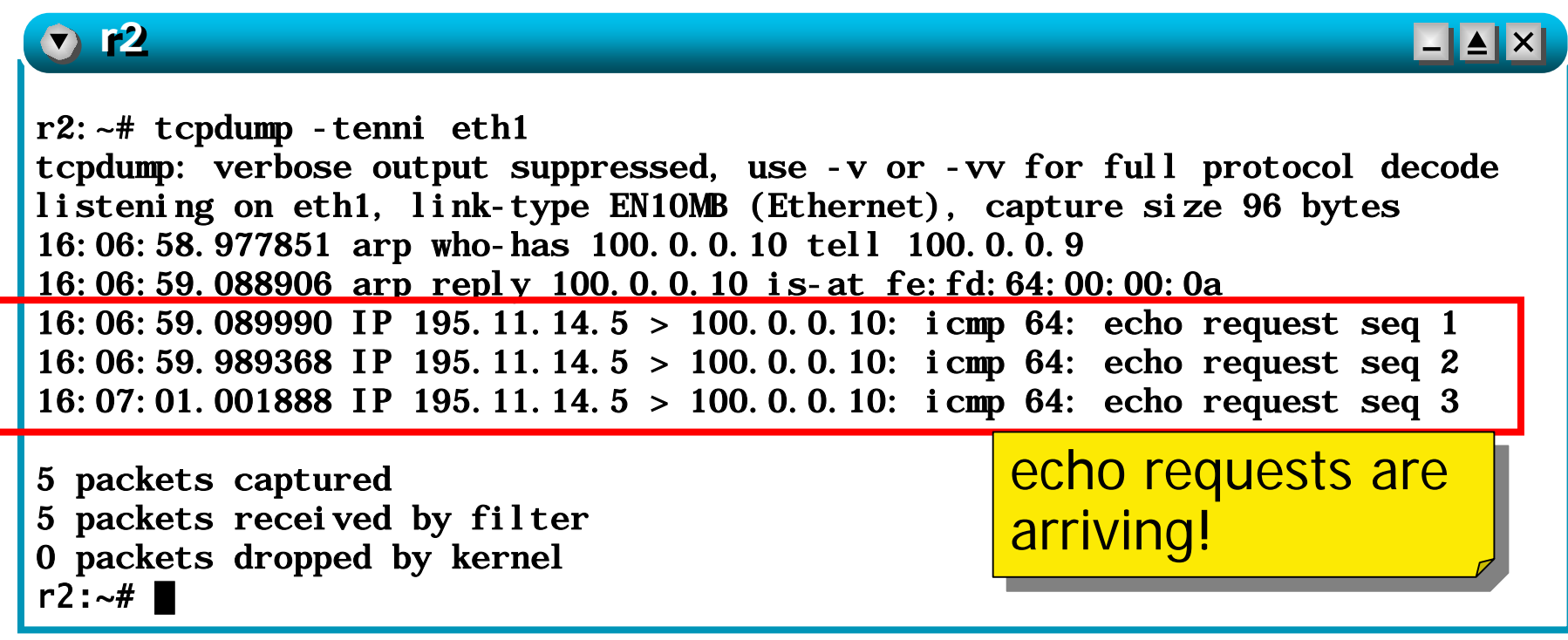

## step 4 – **r2**'s routing table

- **pc1**'s address is 195.11.14.5
- **r r2** does not know how to reach such an address.
- echo requests arrive to **r2** but **r2** does not know where echo replies should be forwarded!
- somebody should teach  $r2$  how to reach pc1
- we may insert a static route into the routing table of **r2**

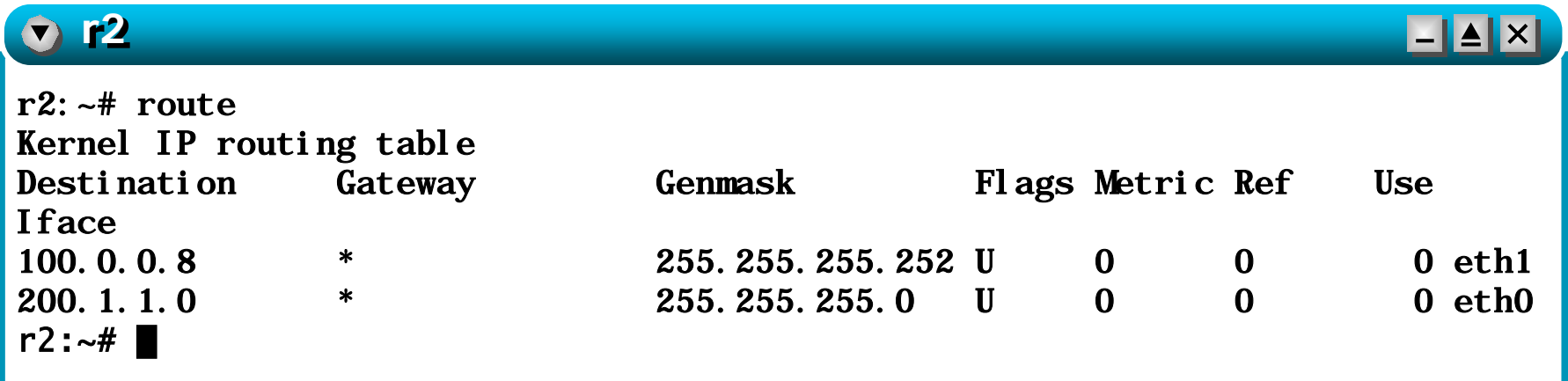

# step 5 – configuring a static route

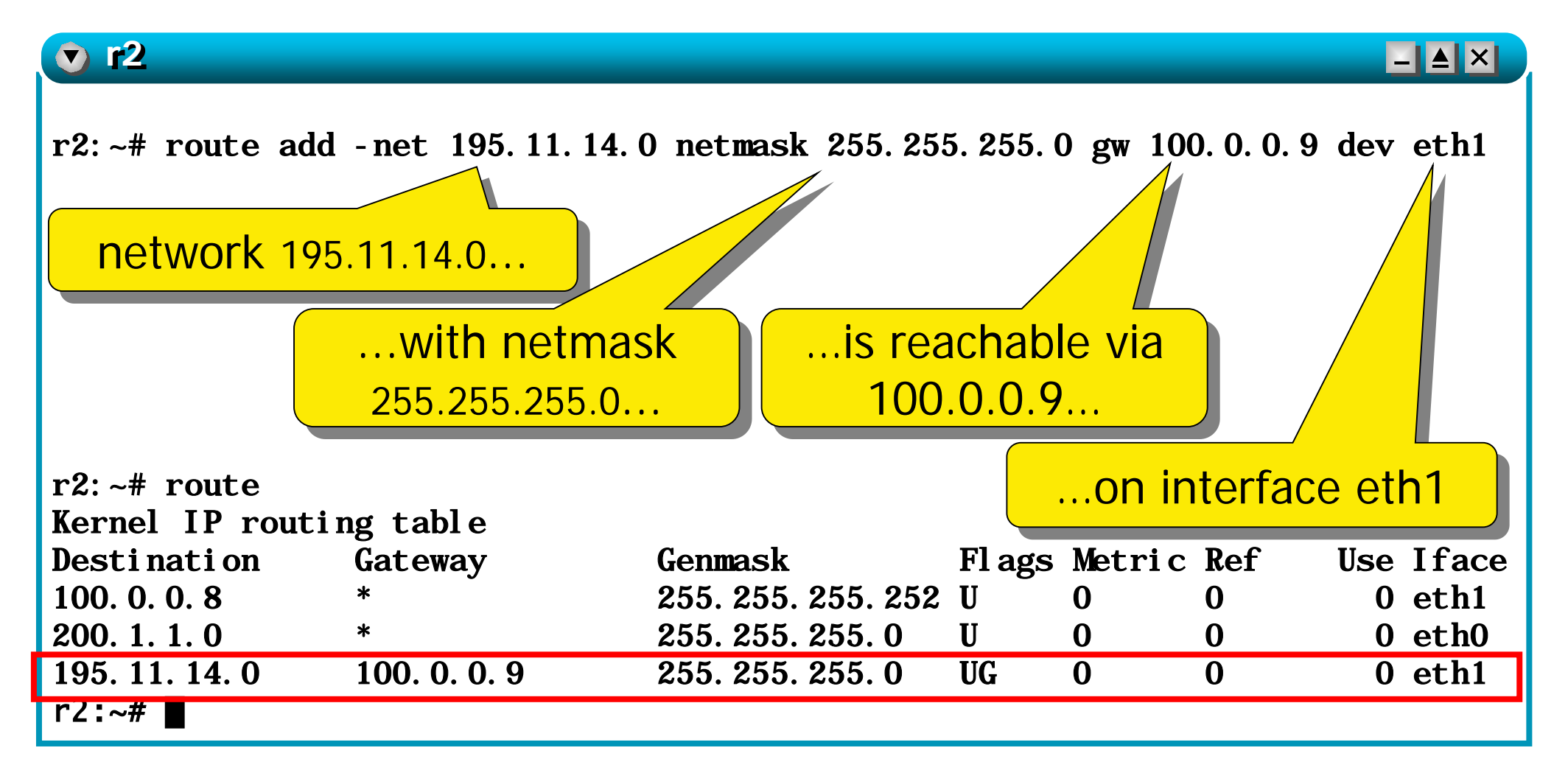

#### step 5 – configuring a static route

■ a similar configuration should be deployed on **r1** 

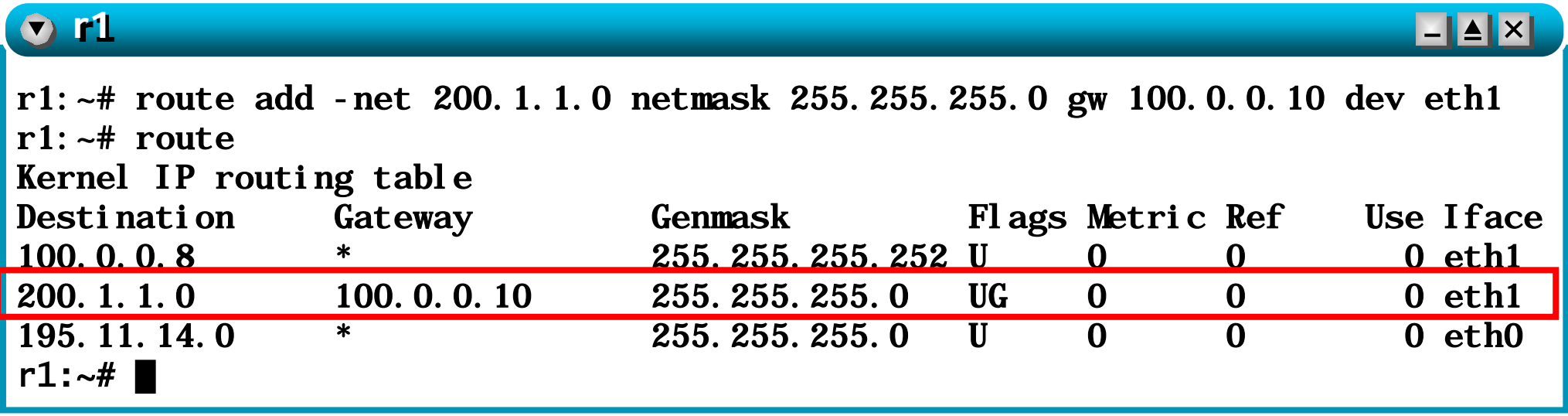

### step 5 – testing static routes

#### **the PCs can now reach each other**

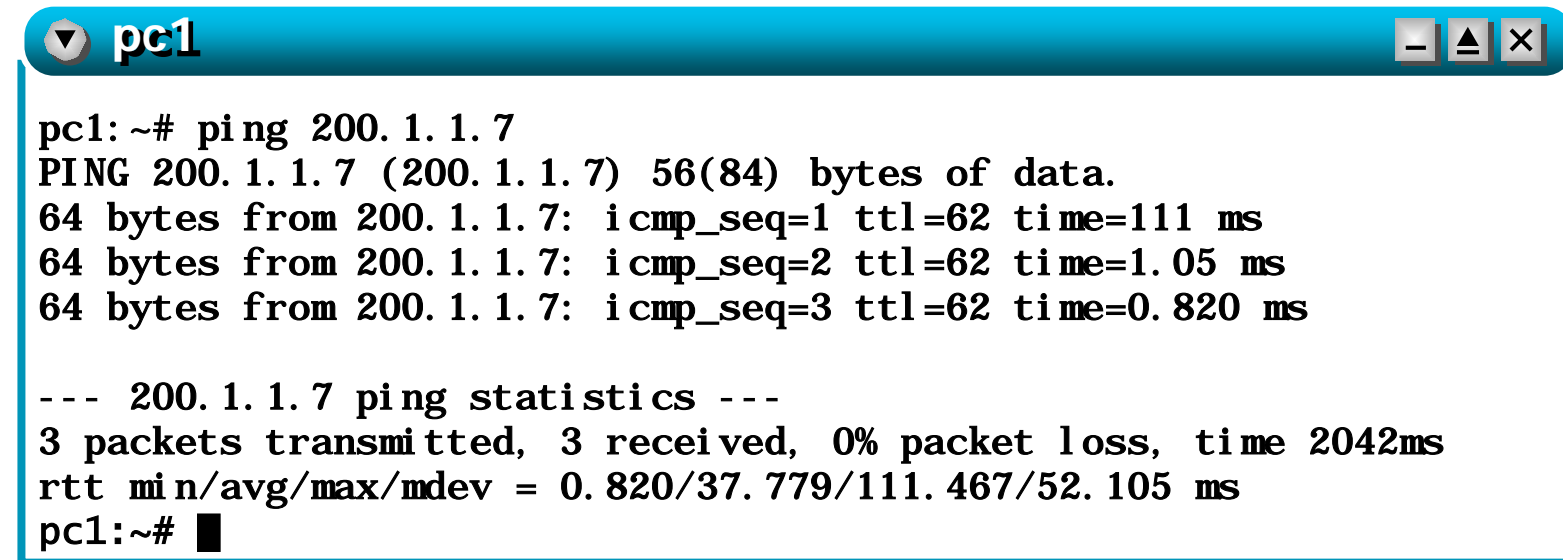

#### proposed exercises

**the default route can be statically configured by using** 

**route add default gw 195.11.14.1 dev eth0**

■ can you give a command to configure a static route that is equivalent to the default route?

**route add -net \_\_ netmask \_\_ gw \_\_ dev \_\_**

#### proposed exercises

- not all the routing tables contain a default route
- the network of this lab is so simple that routers **r1** and **r2** can be also configured to exclusively use default routes
- **try such a configuration and test it**